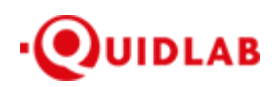

https://quidlab.com สิ่งที่ส่งมาด้วย 12

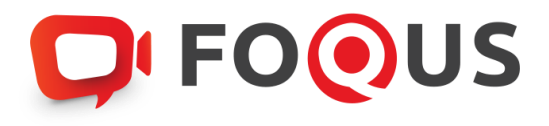

# **ค่มือการเข้าส ู ่ระบบ ู E-Meeting ของบริษัทควิดแลบ**

# **ระบบ Streaming**

**ตัวเลือกการใช้งานของระบบ สามารถเปลี่ยนแปลงได้**

# **Table of Contents**

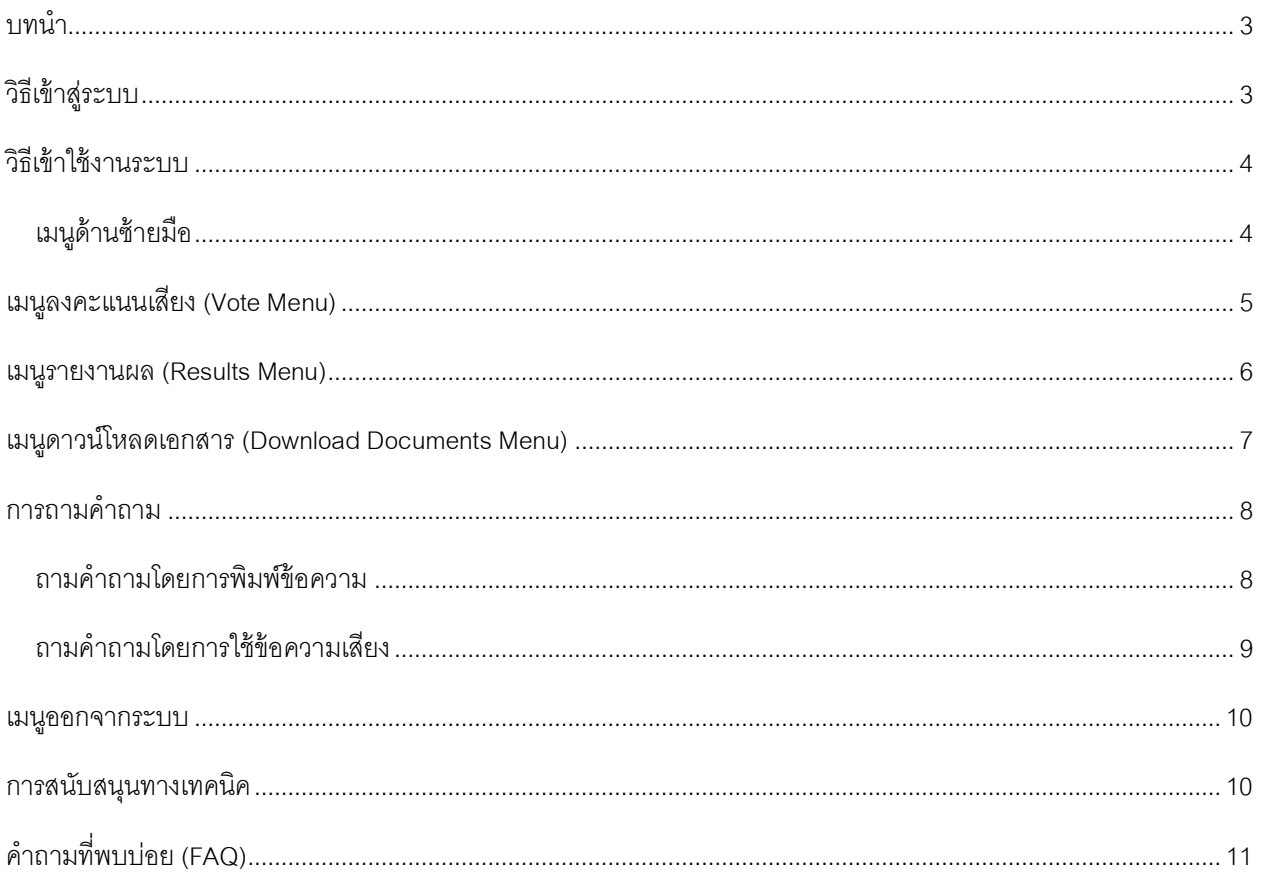

# <span id="page-2-0"></span>บทนำ

ระบบกำรประชุมและกำรลงคะแนนเสียงออนไลน์ของควิดแลบ (Quidlab E-meeting & Voting) ไม่ต้องใช้แอปพลิเคชันพิเศษ ใด ๆ ในกำรติดตั้งโดยสำมำรถใช้งำนระบบได้อย่ำงง่ำยดำยมำก และไม่ต้องใช้ทักษะพิเศษใด ๆ เลย คุณสำมำรถใช้เบรำว์เซอร์ รุ่นที่ปรับปรุงล่ำสุด เช่น Google Chrome, Microsoft Edge, Apple Safari, Firefox ฯลฯ นอกจำกนี ้ คุณยังสำมำรถใช้ คอมพิวเตอร์ แล็ปท็อป แท็บเล็ตหรือโทรศัพท์ได้อีกด้วย

คุณจะได้รับอีเมลพร้อมชื่อผู้ใช้และรหัสผ่ำน ชื่อผู้ใช้และรหัสผ่ำนนี ้ใช้ได้เฉพำะกับ E-AGM หรือ E-EGM ของบริษัทที่ระบุไว้ใน ้อีเมล อีเมลยังมีลิงก์สำหรับเข้าร่วมการประชุม เช่น เช่น [https://subdomain.foqus.vc](https://subdomain.foqus.vc/) (ตัวอย่างเท่านั้น)

# <span id="page-2-1"></span>วิธีเข้ำสู่ระบบ

- 1. คลิกที่ลิงก์ในอีเมลหรือพิมพ์ URLในเบรำว์เซอร์เพื่อเข้ำร่วมกำรประชุม คุณจะเข้ำสู่เว็บไซต์ E-AGM
- 2. ป้อนชื่อผู้ใช้และรหัสผ่ำนของคุณ
- 3. คลิกในช่องสี่เหลี่ยม  $\blacktriangledown$  Accept Term และกด Log In เพื่อเข้าสู่ระบบ

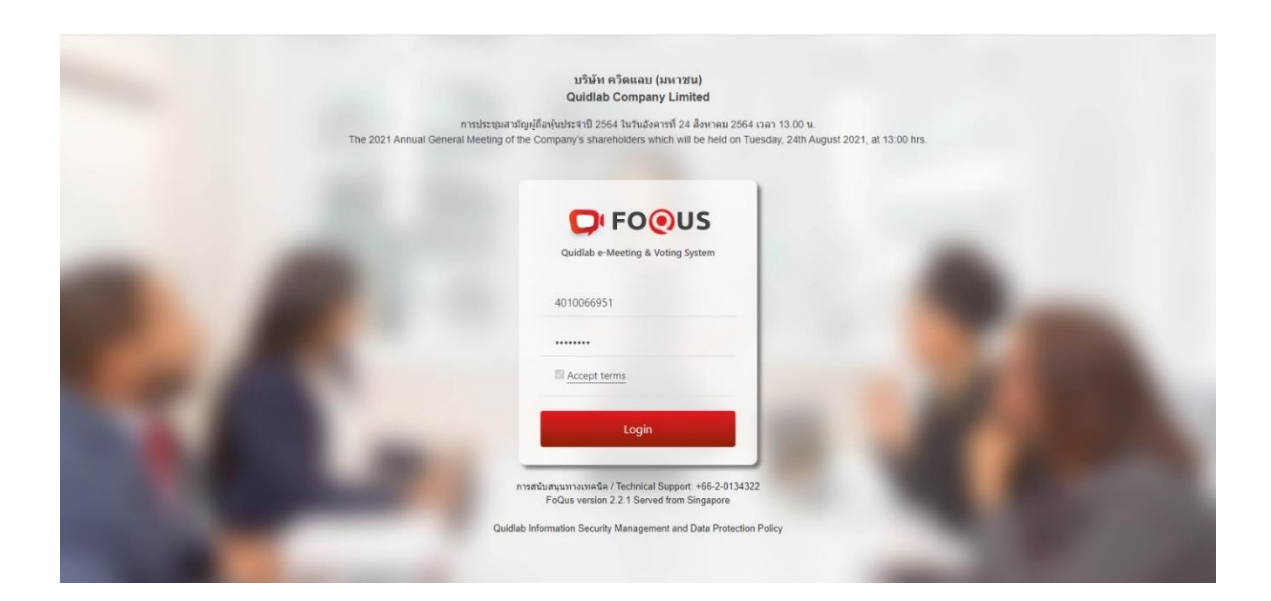

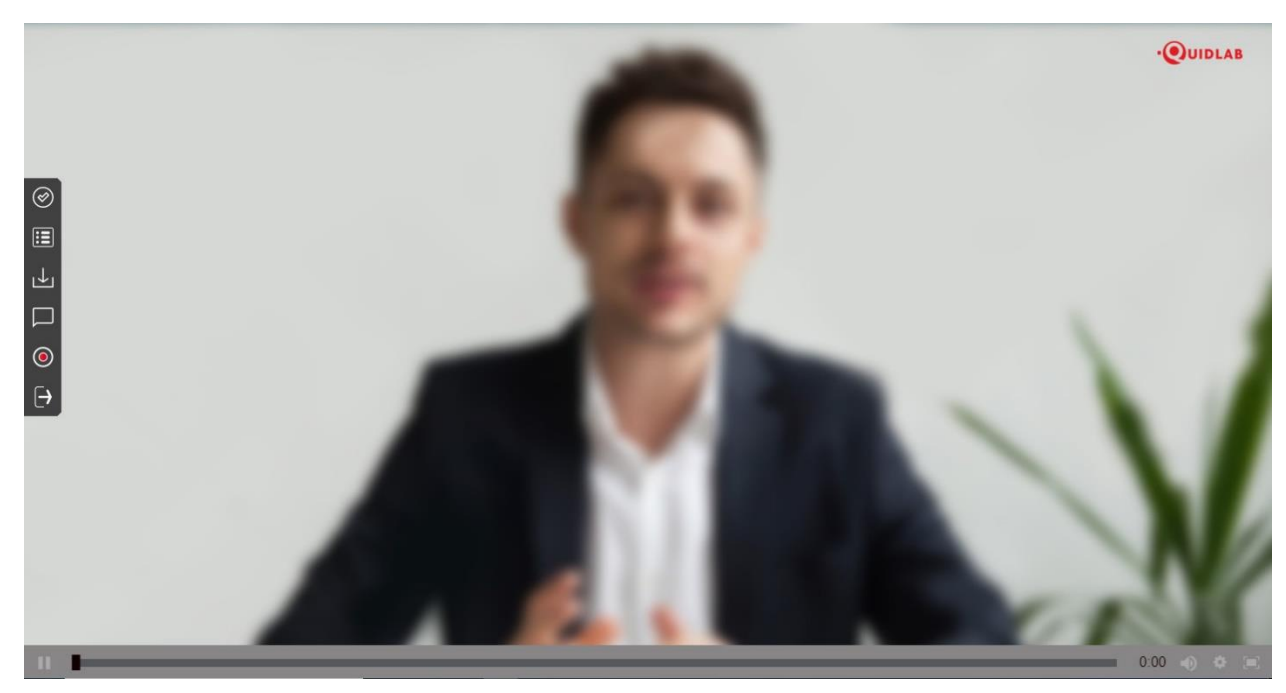

# <span id="page-3-0"></span>วิธีเข้ำใช้งำนระบบ

ระบบ E-AGM สามารถเข้าใช้งานด้วยการคลิกที่ลิงก์เมนูดังอธิบายไว้ด้านล่างนี้:

<span id="page-3-1"></span>เมนูด้านซ้ายมือ (1) นี่คือหน้าจอเริ่มต้นที่ท่านพบสู่หลังจากเข้าสู่ระบบ (2) ผู้ใช้ท่านอื่น จะปรากฏในส่วนนี้

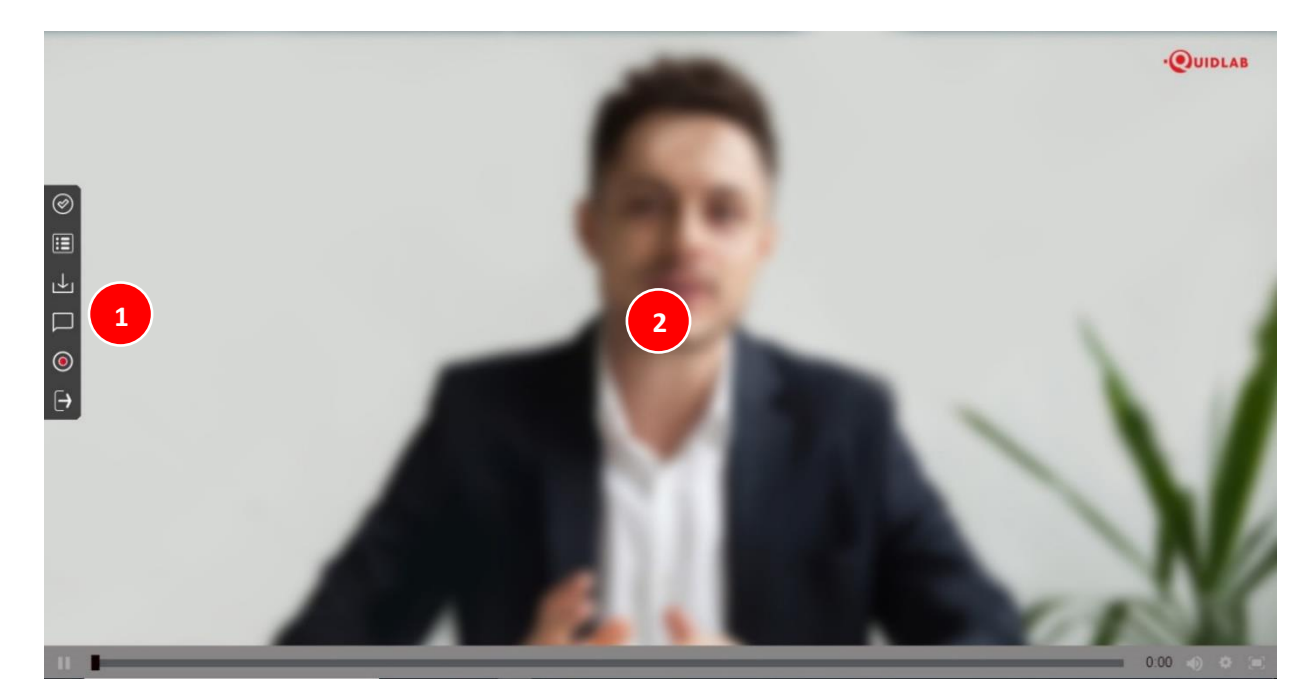

# <span id="page-4-0"></span>เมนูลงคะแนนเสียง (Vote Menu)

ท่านสามารถลงคะแนนเสียงเพื่อทำการลงคะแนนเสียงได้ (3) ท่านสามารถดูวาระการประชุมทั้งหมด ตามรายการที่ระบุไว้ที่นี่ ี และสามารถลงคะแนนเสียงได้ตลอดเวลา เมื่อวาระถูกปิดแล้ว จะไม่สามารถลงคะแนนเสียงได้อีก <u>(วาระนี้ถูดปิดแล้วไม่</u> สำมำรถโหวดได้)

จะมีปุ่มให้เลือกการลงคะแนนเสียงในแต่ละวาระที่สามารถโหวตได้ (4) ทำการเลือกการลงคะแนนเสียงในแต่ ละวาระ โดยคลิก เลือกปุ่มใดปุ่มหนึ่ง ของปุ่ม "เห็นด้วย" "ไม่เห็นด้วย" หรือ "งดออกเสียง" จากนั้นคลิกส่ง (5)

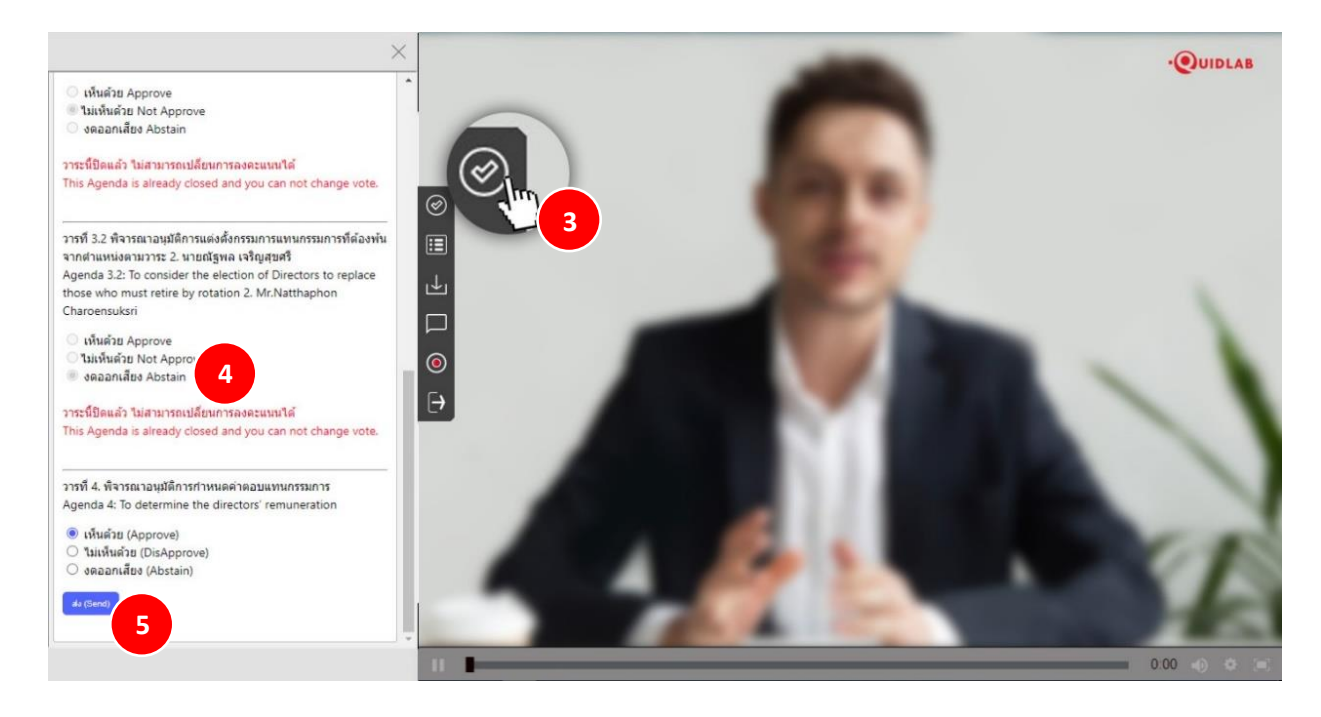

 $\odot$ UIDLAB เห็นด้วย Approve **E ไม่เห็นตัวย Not Approve**  $\alpha$ ananı $\tilde{a}$ na Abstain วาระนี้ปิดแล้ว ให่สามารถเปลี่ยนการลงคะแนนได้ This Agenda is already closed and you can not change vote.  $\circledcirc$ วารที่ 3.2 พิจารณาอนุมัติการแต่งตั้งกรรมการแทนกรรมการที่ต้องพ้น<br>จากตำแหน่งตามวาระ 2. นายณัฐพล เจริญสุขศรี  $\mathbb{E}$ Agenda 3.2: To consider the election of Directors to replace<br>those who must retire by rotation 2. Mr.Natthaphon  $\overline{r}$ Charoensuksri  $\Box$ ⊖ิ เห็นด้วย Approve<br>⊖ ไม่เห็นด้วย Not Approve  $\odot$ · งดออกเสียง Abstain  $\overline{\Theta}$ วาระนี้ปิดแล้ว ไม่สามารถเปลี่ยนการลงคะแนนได้ This Agenda is already closed and you can not change vote. วารที่ 4. พิจารณาอนุมัติการกำหนดค่าตอบแทนกรรมการ Agenda 4: To determine the directors' remuneration ● เห็นด้วย (Approve) **6** ส่งการลงคะแนนเรียบร้อย Vote is submitted

# เมื่อส่งกำรลงคะแนนเสียงของคุณแล้ว คุณจะได้รับแจ้งให้ทรำบผ่ำนข้อควำมแจ้งเตือนแบบป็อปอัพ **(6)**

#### <span id="page-5-0"></span>เมนูรำยงำนผล (Results Menu)

้ คุณสามารถคลิกปุ่ มเมนูรายงานผล (7) สำหรับดูรายงานผลขององค์ประชุมหรือผลการนับคะแนนเสียงได้จากเมนูนี้ ซึ่งรายละเอียดของผลการนับคะแนนเสียงจะแสดงเฉพาะวาระที่พิจารณาเสร็จสิ้นไปเป็นที่เรียบร้อยแล้วเท่านั้น

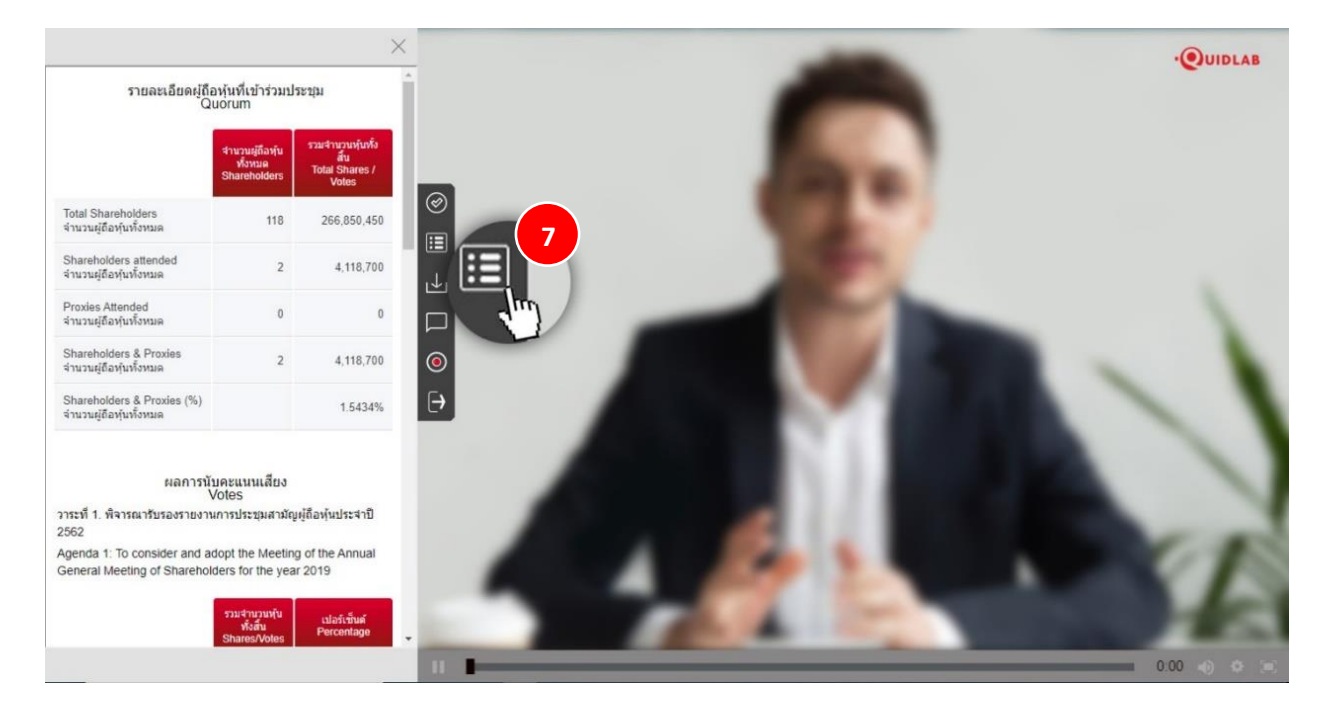

# <span id="page-6-0"></span>เมนูดำวน์โหลดเอกสำร (Download Documents Menu)

คุณสำมำรถดำวน์โหลดเอกสำรที่ทำงบริษัทที่จัดเตรียมไว้ให้ได้เช่นรำยงำนประจ ำปี, พรีเซ็นเทชั่นของทำงบริษัท เป็นต้น โดยคลิกที่เมนูดำวน์โหลดเอกสำร (8) เอกสำรจะปรำกฏตำมหน้ำต่ำงดังที่แสดงด้ำนล่ำงนี ้(9)

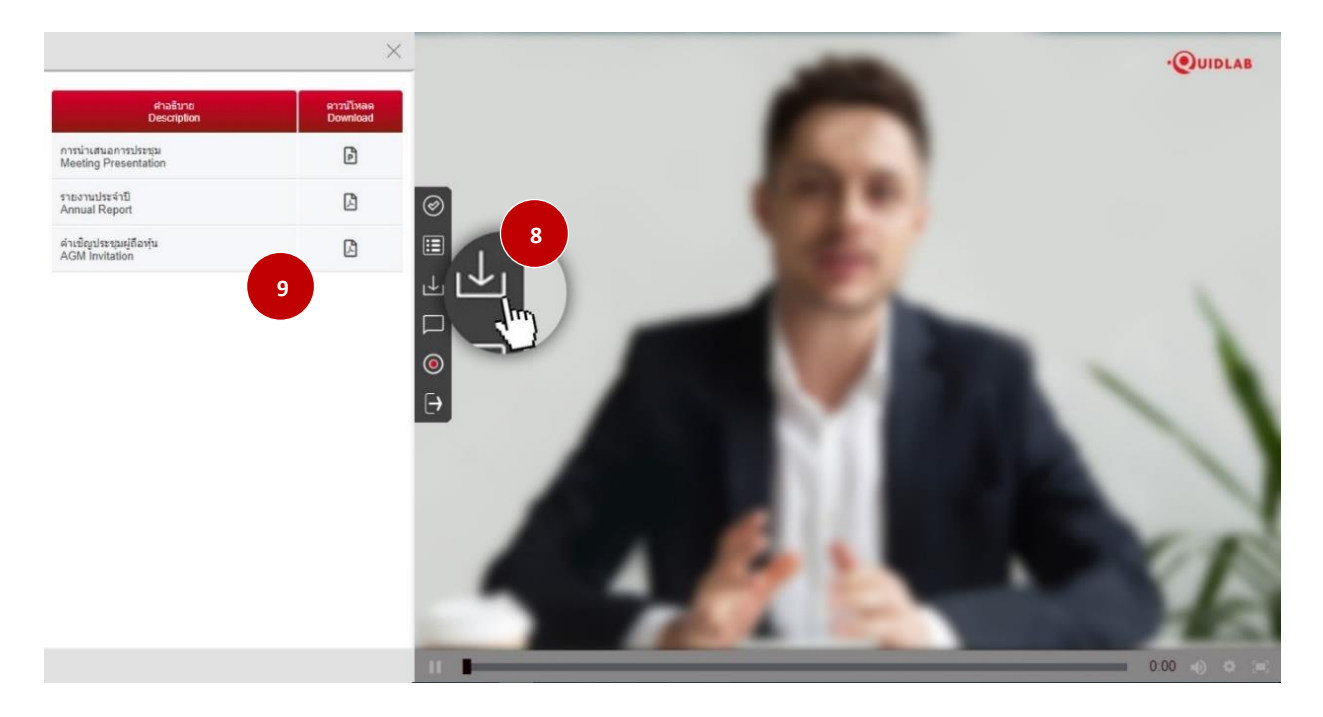

# <span id="page-7-0"></span>ึการถามคำถาม

้ ระบบรองรับช่องทางในการถามคำถามสองช่องทาง คือ โดยการพิมพ์คำถามในหน้าต่างแชท หรือ ส่งเป็นข้อความเสียง

#### <span id="page-7-1"></span>ถำมค ำถำมโดยกำรพิมพ์ข้อควำม

คลิกที่เมนูพิมพ์คำถาม (10) เพื่อไปยังหน้าจอแชทถามคำถาม คุณสามารถพิมพ์ข้อความเพื่อถามคำถามลงในกล่องข้อความ (11) แล้วคลิกที่ปุ่มส่ง (12) เมื่อข้อควำมของคุณส่งถึงเจ้ำหน้ำที่ของบริษัทแล้ว ข้อควำมจะปรำกฏในหน้ำต่ำงด้ำนบนสุด (13)

ผู้ใช้คนอื่นไม่สามารถเห็นคำถามของคุณได้ ยกเว้นเจ้าหน้าที่ของบริษัท ผู้มีอำนาจของบริษัทจะตอบคำถามของคุณโดยใช้ วิดีโอสตรีมมิ่งซึ่งผู้ใช้รำยอื่นทั้งหมดสำมำรถได้ยินได้

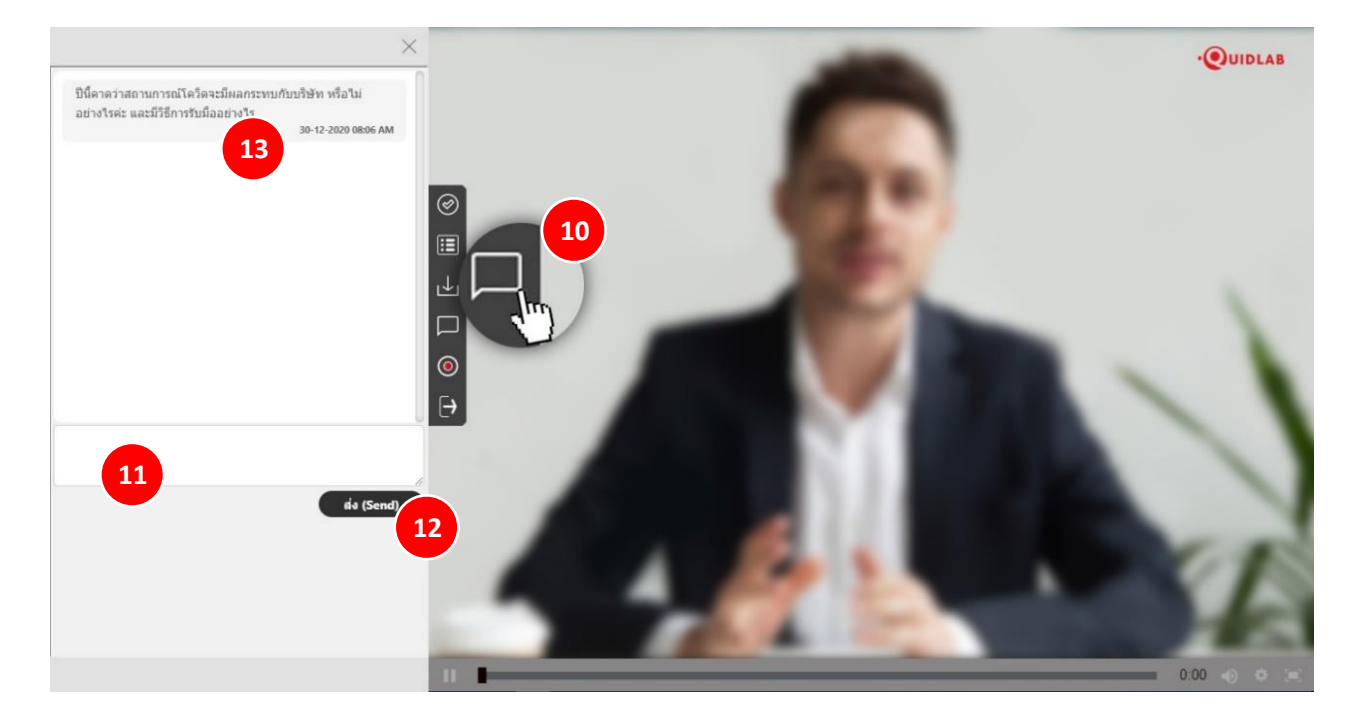

#### <span id="page-8-0"></span>ถำมค ำถำมโดยกำรใช้ข้อควำมเสียง

หากคุณต้องการสอบถามคำถามโดยการบันทึกและส่งข้อความเสียง ให้คลิกที่เมนูส่งข้อความเสียง (14) ในการบันทึกข้อความ เสียง ให้คลิกที่ปุ่มบันทึก (15) เมื่อคุณบันทึกเสร็จแล้ว ให้คลิกที่ปุ่มหยุด

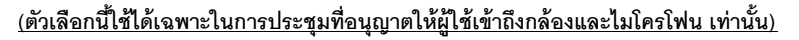

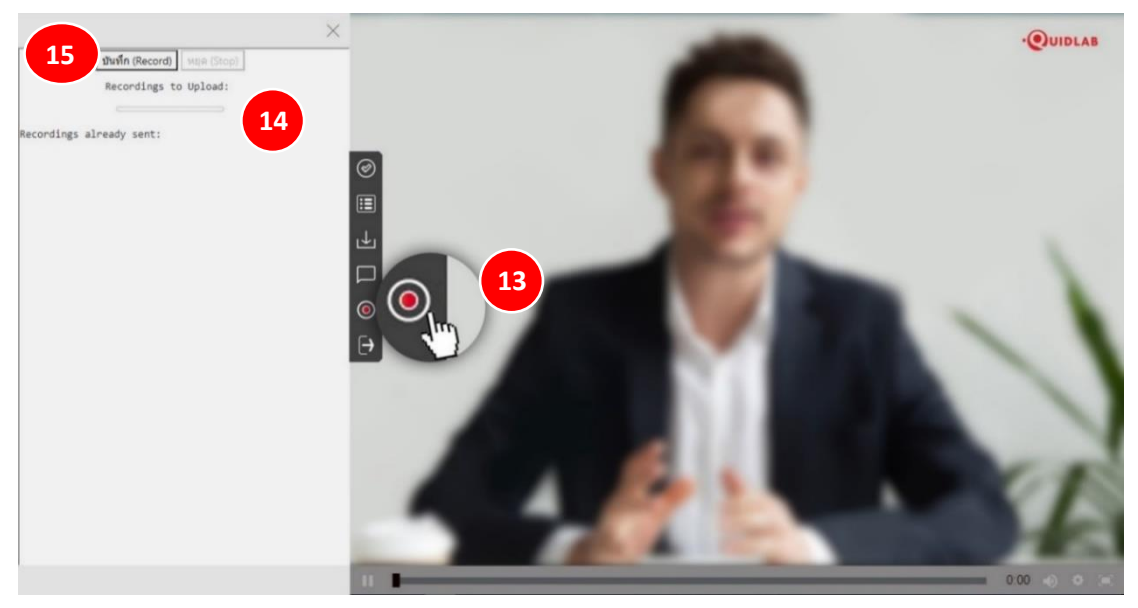

คุณสำมำรถบันทึกข้อควำมเสียงได้สูงสุด 2 นำที เมื่อคุณหยุดกำรบันทึก ข้อควำมจะยังคงอยู่กับคุณและยังไม่ได้ถูกส่งถึง บริษัทจนกว่าคุณจะคลิกที่ปุ่มอัปโหลด (16) ดังนั้น คุณจึงมีโอกาสที่จะฟัง (17) ข้อความของคุณก่อนที่จะจัดส่งไปยัง เซิร์ฟเวอร์เมื่อคุณคลิกที่ปุ่มอัปโหลด ข้อควำมเสียงจะถูกส่งถึงเจ้ำหน้ำที่ของบริษัทและจะปรำกฏภำยใต้ส่วน 'กำรบันทึกที่ส่ง แล้ว(18)

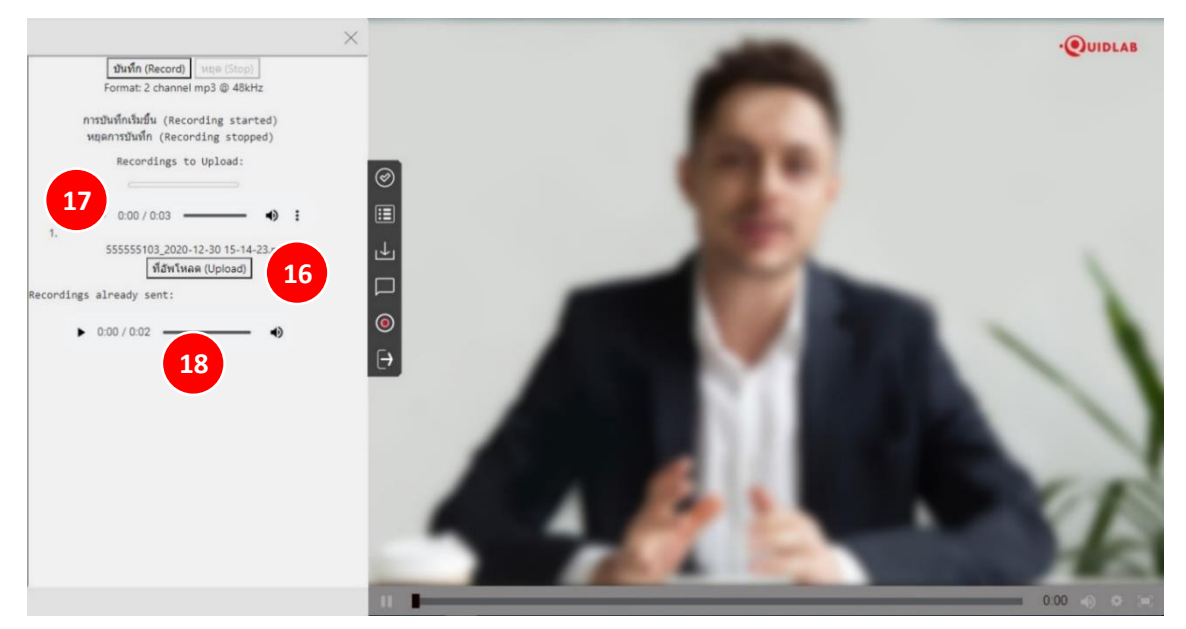

#### <span id="page-9-0"></span>เมนูออกจำกระบบ

หำกต้องกำรออกจำกระบบให้คลิกที่เมนูนี ้(19) ระบบจะแจ้งเตือนเพื่อยืนยันว่ำคุณต้องกำรออกจำกระบบจริงๆหรือไม่

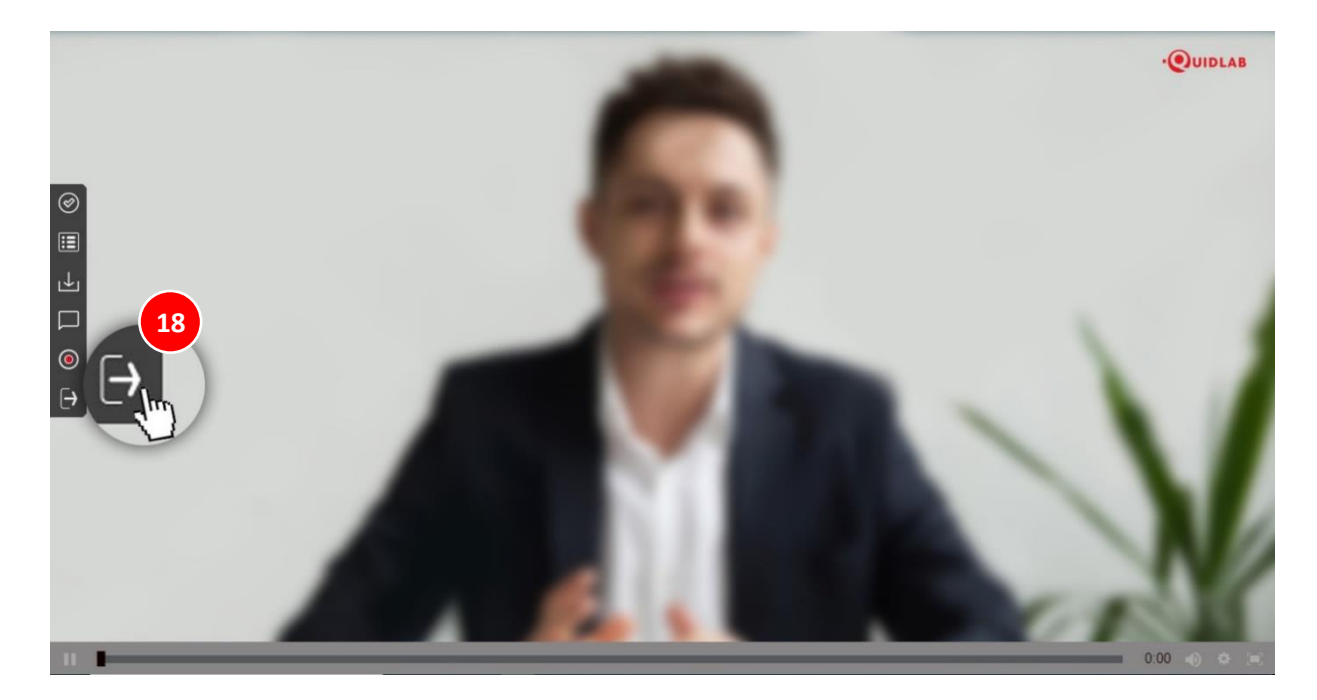

# <span id="page-9-1"></span>กำรสนับสนุนทำงเทคนิค

หำกคุณประสบปัญหำทำงเทคนิคในกำรเข้ำถึงระบบ E-AGM คุณสำมำรถติดต่อควิดแลบได้ที่โทรศัพท์ 080-008-7616 หรือ 02-013-4322 หรือ ทำงอีเมลที่ [info@quidlab.com](mailto:info@quidlab.com)

่ ทั้งนี้ ก่อนติดต่อฝ่ายสนับสนุนด้านเทคนิค โปรดอ่านคำถามที่พบบ่อย (FAQ) ด้านล่างนี้ ซึ่งอาจสามารถแก้ปัญหาของคุณได้ เมื่อติดต่อฝ่ำยสนับสนุนด้ำนเทคนิค โปรดระบุรำยละเอียดของปัญหำที่พบให้ครบถ้วน ข้อควำมแสดงข้อผิดพลำดที่ได้รับ ชนิดของอุปกรณ์ที่ใช้ ชื่อเบรำว์เซอร์และรุ่น ฯลฯ

# <span id="page-10-0"></span>ค ำถำมที่พบบ่อย (FAQ)

# **ค าถาม: ผม/ดิฉันไม่สามารถลงชื่อเข้าสู่ระบบได้**

<u>คำตอบ:</u> ตามที่ระบุไว้ในส่วนการสนับสนุนด้านเทคนิค โปรดให้รายละเอียดอย่างครบถ้วนอยู่เสมอ มิฉะนั้น อาจใช้เวลานานใน การแก้ไขปัญหาของคุณ ปัญหาที่พบบ่อยที่สุดเกี่ยวกับการลงชื่อเข้าสู่ระบบมีดังนี้:

1. ระบุชื่อผู้ใช้และรหัสผ่ำนไม่ถูกต้อง โปรดตรวจสอบว่ำในกรณีที่คุณคัดลอกและวำงชื่อผู้ใช้และรหัสผ่ำน อำจไม่ได้ ท ำกำรคัดลอกอย่ำงถูกต้อง ในกรณีที่พบบ่อยที่สุด คือ มีกำรคัดลอกช่องเว้นวรรคต่อท้ำยชื่อผู้ใช้และรหัสผ่ำนมำ ้ด้วย ดังนั้น คณจึงไม่สามารถลงชื่อเข้าสระบบได้ เนื่องจากรหัสผ่านไม่ถูกต้อง ดังตัวอย่างด้านล่าง

# swarinu: e2b4e56bb3a63

2. ปัญหำกำรลงชื่อเข้ำสู่ระบบอื่น ๆ สำมำรถเกิดจำกปัญหำด้ำนเครือข่ำย ไม่มีกำรเชื่อมต่ออินเทอร์เน็ตหรือ ึกภูเกณฑ์ทางธุรกิจอื่น ๆ (บริษัทอาจอนุญาตให้คุณลงชื่อเข้าสู่ระบบล่วงหน้า 1 ชั่วโมงเท่านั้น เป็นต้น คุณลงชื่อ เข้าสู่ระบบเลยกำหนดเวลาและการประชุมอาจเสร็จสิ้นแล้ว) ซึ่งจะมีการแจ้งเตือนไปยังผู้ใช้และไม่ต้องมีการ อธิบำยเพิ่มเติม

# **ค าถาม: ท าไมไม่มีเสียง หรือวิดีโอการถ่ายทอดสด หลังจากเข้าร่วมการประชุม**

### **ค าตอบ:**

- 1. คุณได้รับอนุญาตให้เข้าสู่ระบบก่อนเวลาประชุมเพื่อทำความคุ้นเคยกับระบบ อย่างไรก็ตามการถ่ายทอดสดจะ เริ่มในเวลำประชุมตำมที่ระบุไว้ในหนังสือเชิญประชุม
- 2. เบรำว์เซอร์ของคุณอำจไม่เปิดใช้งำนวิดีโอหรือเสียงได้ เนื่องจำกเหตุผลด้ำนควำมเป็นส่วนตัว ตรวจสอบว่ำเสียง ถูกปิดหรือไม่หรือวิดีโอไม่หยุดชั่วครำว เมื่อถ่ำยทอดสด จะมีกำรระบุตำมที่แสดงในภำพด้ำนล่ำง

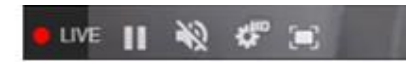

3. โปรดตรวจสอบระดับเสียงของมือถือหรือคอมพิวเตอร์ของคุณว่ำไม่ได้ปิดเสียง

# **ค าถาม: ผม/ดิฉันสามารถลงชื่อเข้าสู่ระบบได้ แต่ถูกตัดออกจากระบบโดยอัตโนมัติได้หรือไม่**

**ค าตอบ**: มี 2 เหตุผลที่จะถูกตัดออกจำกระบบโดยอัตโนมัติดังนี ้

- 1. เพื่อเหตุผลด้านการรักษาความปลอดภัย ผู้ใช้แต่ละคนสามารถลงชื่อเข้าสู่ระบบได้บนอุปกรณ์เครื่องเดียวเท่านั้น และหำกคุณพยำยำมลงชื่อเข้ำสู่ระบบบนอุปกรณ์อีกเครื่องหรือเบรำว์เซอร์อื่นบนคอมพิวเตอร์เครื่องเดียวกัน การลงชื่อเข้าสู่ระบบก่อนหน้านี้จะถูกตัดออกจากระบบโดยอัตโนมัติ ห้ามเปิดเผยชื่อผู้ใช้และรหัสผ่านของคุณ กับบุคคลอื่น
- 2. หากคุณพยายามรีเฟรชหน้าต่างเบราว์เซอร์ของคุณ (เช่น การคลิกที่ปุ่มโหลดซ้ำหรือลากหน้าจอบนมือถือซึ่ง เทียบเท่ากับการรีโหลด) คุณจะถูกตัดออกจากระบบ เนื่องจากวิธีนี้อาจถือว่าเป็นการลงชื่อเข้าสู่ระบบซ้ำซ้อน

# **ค าถาม: ผม/ดิฉันไม่เห็นวิดีโอสตรีมมิ่ง มันเริ่มเป็ นบัฟเฟอร์หรือปัญหาการสตรีมอื่น ๆ**

**ค าตอบ**: ควิดแลบใช้ CDN แบบหลำยเครือข่ำยเพื่อให้สตรีมมิ่งที่มีคุณภำพดีแก่ผู้ใช้ทุกคน ระบบสตรีมมิ่งของเรำรองรับสตรีม มิ่งแบบปรับตัวเอง ซึ่งหมำยควำมว่ำระบบจะสำมำรถปรับเปลี่ยนคุณภำพโดยอัตโนมัติตำมควำมเร็วของอินเทอร์เน็ตของคุณ เพื่อมอบประสบกำรณ์สตรีมมิ่งที่ดีที่สุดแก่คุณ หำกคุณพบปัญหำนี ้ โปรดตรวจสอบกำรเชื่อมต่ออินเทอร์เน็ต, WIFI หรือ สัญญาณมือถือของตัวเองสำหรับปัญหาต่าง ๆ

# **ค าถาม: ตัวเลือกการลงคะแนนเสียงของผม/ดิฉันถูกล็อคไว้โดยไม่แสดงในวาระประชุมบางวาระหรือทุกวาระ**

**ค าตอบ:** มีกฎเกณฑ์ทำงธุรกิจบำงประกำรที่ป้องกันกำรลงคะแนนเสียงไว้ล่วงหน้ำและมีกำรท ำเครื่องหมำยไว้อย่ำงชัดเจนใน แต่ละวาระการประชุมเพื่อการอ้างอิงของคุณและไม่ต้องมีคำอธิบายเพิ่มเติม กรณีทั่วไปบางกรณีมีดังนี้:

- วาระการประชุมไม่ได้กำหนดให้มีการลงคะแนนเสียงและเป็นเพียงการแจ้งเพื่อรับทราบเท่านั้น
- มีกำรปิดวำระประชุมไปแล้วจึงถูกล็อคไว้ และคุณไม่สำมำรถเปลี่ยนกำรลงคะแนนเสียงได้
- คุณลงชื่อเข้าสู่ระบบเลยกำหนดเวลาและมีการลงคะแนนเสียงในวาระการประชุมบางวาระไปแล้ว
- มีการจัดส่งแบบฟอร์มมอบอำนาจ B ซึ่งมีการลงคะแนนเสียงไปแล้วและไม่อนุญาตให้คุณเปลี่ยนแปลงการ ลงคะแนนเสียง

# **ค าถาม: ผม/ดิฉันต้องรอให้มีการหารือในวาระการประชุมก่อนแล้วจึงจะสามารถลงคะแนนเสียงได้ใช่ไหม**

## **หรือ**

# **ค าถาม: ผม/ดิฉันต้องรอจนกว่าการประชุมจะสิ้นสุดหรือไม่**

**หรือ**

# **ค าถาม: ผม/ดิฉันมีเรื่องเร่งด่วนอื่น ๆ ที่ต้องเข้าร่วม และไม่สามารถเข้าร่วมการประชุม E-AGM ทั้งหมดได้**

**ค าตอบ**: คุณสำมำรถลงคะแนนเสียงได้ตลอดเวลำหลังจำกลงชื่อเข้ำสู่ระบบแล้ว และจะมีกำรบันทึกกำรลงคะแนนเสียง ทั้งหมดไว้ นอกจำกนี ้ คุณยังสำมำรถเปลี่ยนแปลงกำรลงคะแนนเสียงของคุณได้ตลอดเวลำที่เจ้ำหน้ำที่ยังไม่ปิดวำระกำร ประชุม ทันทีที่ปิดวำระกำรประชุมไปแล้ว คุณจะไม่สำมำรถเปลี่ยนแปลงกำรลงคะแนนเสียงของคุณได

# **ค าถาม: หากผม/ดิฉันออกจากระบบและลงชื่อเข้าสู่ระบบใหม่อีกครั้ง จะส่งผลกระทบต่อการลงคะแนนเสียงของ ผม/ดิฉันหรือไม่**

**ค าตอบ:** เมื่อคุณลงชื่อเข้ำสู่ระบบครั้งแรก ระบบได้ท ำเครื่องหมำยว่ำกำรลงคะแนนเสียงของคุณเป็นอนุมัติแล้ว อย่ำงไรก็ตำม คุณสำมำรถเปลี่ยนแปลงกำรลงคะแนนเสียงของคุณได้ตลอดเวลำ แม้ว่ำคุณจะออกจำกระบบแล้วลงชื่อเข้ำสู่ระบบใหม่อีกครั้ง ก็ตำม ทั้งนี ้ กำรลงชื่อเข้ำสู่ระบบและออกจำกระบบหลำยครั้งจะไม่ส่งผลกระทบต่อคะแนนเสียงที่คุณลงไว้ก่อนหน้ำนี ้

# **ค าถาม: ผม/ดิฉันไม่สามารถส่งค าถามหรือข้อความเสียงได้**

<u>. คำตอบ:</u> บริษัทที่ใช้ E-AGM อาจจัดสรรเวลาที่แน่นอนสำหรับช่วงถาม-ตอบ ตัวอย่างเช่น หลังจากที่แต่ละวาระสิ้นสุดหรือ ตอนท้ำยของกำรประชุม

ครุณารอสักครู่เพื่อถามคำถาม Please Wait for Q&A Session

# **ค าถาม: ผม/ดิฉันมีค าถามทางเทคนิคอื่น ๆ**

**ค าตอบ:** โปรดติดต่อทำงบริษัทควิดแลบได้ที่หมำยเลขโทรศัพท์ : 080-008-7616 หรือ 02-0134322 หรือ ทำงอีเมลที่ [info@quidlab.com](mailto:info@quidlab.com)

# **ค าถาม: สามารถแจ้งข้อบกพร่องหรือช่องโหว่ด้านความปลอดภัยได้อย่างไร**

**ค าตอบ:** หำกคุณพบปัญหำกรุณำส่งอีเมลถึงเรำที่ info@quidlab.com พร้อมกับแจ้งรำยละเอียดเกี่ยวกับช่องโหว่ด้ำน ควำมปลอดภัยหรือข้อบกพร่องที่พบ